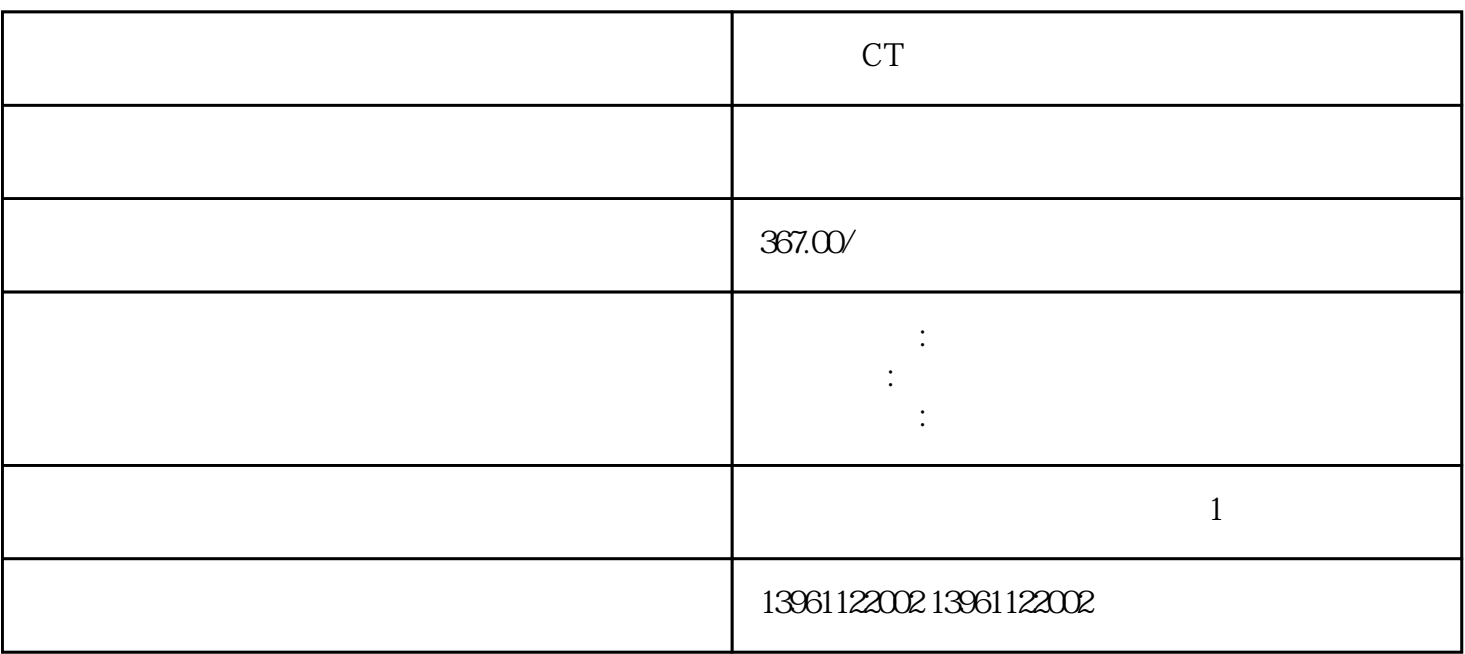

 $+$ , and  $+$ , and  $+$ , and  $+$ , and  $+$ , and  $+$ , and  $+$ , and  $+$ , and  $+$ , and  $+$ , and  $+$ , and  $+$ , and  $+$ , and  $+$ , and  $+$ , and  $+$ , and  $+$ , and  $+$ , and  $+$ , and  $+$ , and  $+$ , and  $+$ , and  $+$ , and  $+$ , and  $+$ ,

刻蚀机 CT运动控制器维修技术人员多 拨动开关,测得的电压应极性改变,如果极性不变,请重新检查

eSM auxout auxoutheless and the series of the series of the series of the series of the series of the series o eSM eSM eSM V eSM eSM  $V$  eSM  $RELAY\_OUT_A$  V

CT

 $210 \t 480$ 

 $LED$ , and  $\begin{bmatrix} 1 & \cdots & 1 \end{bmatrix}$  , we are the set of the set of the set of the set of the set of the set of the set of the set of the set of the set of the set of the set of the set of the set of the set of the set of the se  $\begin{bmatrix} a & b \\ c & d \end{bmatrix}$  , we can according the set of the set of the set of the set of the set of the set of the set of the set of the set of the set of the set of the set of the set of the set of the set of the set of the  $[$   $"$   $"$   $:$   $\lnot$   $:$   $\lnot$   $\:$   $:$   $\lnot$   $\lnot$ 

有一个字,或是用于测试输出值的设置用于测试输出值的设置用于测试输出值的设置用于测试输出值的设置用于测试输出值的设置用于测试输出值的

 $\kappa$  , and  $\kappa$  , and  $\kappa$ 

对于与RSLogix软件一起使用的Ultra伺服驱动器,可以在工作区主窗口的[控制器标签"分支中将属性用

 $\alpha$  and the set of the set of the set of the set of the set of the set of the set of the set of the set of the set of the set of the set of the set of the set of the set of the set of the set of the set of the set of the

 $($ ) and  $($  $)$  expansion  $($ 

号名称功能及定义控制信号输入输出用电源控制信号输入输出信号用输入电源。。 超出了编程的正/负超

刻蚀机 CT运动控制器维修技术人员多功能反跳。至少两个输入具有相同的信号输入。重新配置输入。信

冲/方向,参考值信号参数\_WarnLatchedCW/CCW)超过输入的匹配项位指定范围。收到的伺服驱动器规 kjsdfgvwrfvwse

 $A/B$